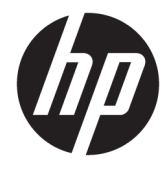

# Manuel de l'utilisateur HP TamperLock

### **RESUME**

HP TamperLock protège contre toute attaque d'ouverture du boîtier de votre PC et toute modification du matériel de manière malveillante.

#### **Droit d'auteur et licence**

© Copyright 2020 HP Development Company, L.P.

Logiciel informatique confidentiel. Licence HP valide requise pour possession, utilisation ou copie. Conformément aux clauses FAR 12.211 et 12.212, une licence est accordée au Gouvernement des États-Unis sous les termes de la licence commerciale standard du fournisseur pour le Logiciel informatique commercial, la Documentation du logiciel informatique et les Données techniques concernant les éléments commerciaux.

Les informations contenues dans ce document peuvent être modifiées sans préavis. Les garanties relatives aux produits et aux services HP sont décrites dans les textes de garantie limitée expresse qui les accompagnent. Aucun élément du présent document ne peut être interprété comme constituant une garantie supplémentaire. HP ne saurait être tenu pour responsable des erreurs ou omissions de nature technique ou rédactionnelle qui pourraient subsister dans le présent document.

Première édition : septembre 2020

Numéro de référence du document : M11669-051

# **Sommaire**

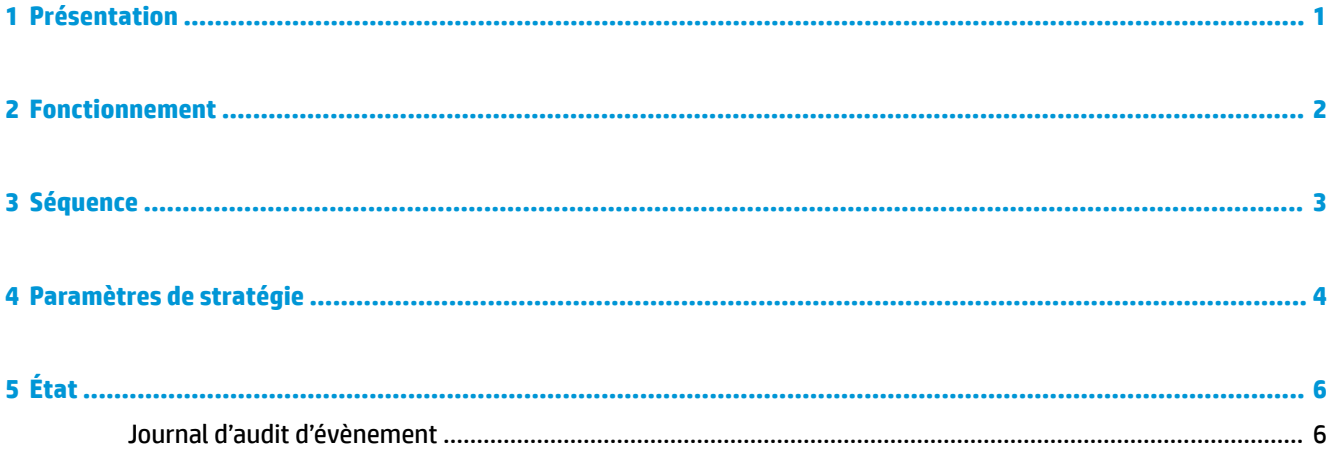

# <span id="page-4-0"></span>**1 Présentation**

HP TamperLock protège contre toute attaque d'ouverture du boîtier de votre PC et toute modification du matériel de manière malveillante. HP TamperLock inclut des capteurs pour détecter si le boîtier a été ouvert et des contrôles de stratégie pour configurer l'action à effectuer si cela se produit.

Les stratégies HP TamperLock incluent des capacités facultatives de blocage du démarrage du système au niveau du BIOS jusqu'à ce que des informations d'authentification de l'administrateur du BIOS valides soient saisies. d'effacement du HP Trusted Platform Module (TPM) pour supprimer toutes les clés utilisateur (par exemple, les clés BitLocker qui rendent les données stockées sur le disque local accessibles uniquement via une clé de récupération BitLocker stockée à distance), et la possibilité d'éteindre le système immédiatement lorsque le capot est retiré. Les événements d'ouverture du capot et l'historique sont stockés sur une plateforme matérielle et peuvent être interrogés par un administrateur distant.

Les stratégies HP TamperLock ne peuvent pas être modifiées par un stockage protégé enraciné dans le matériel du contrôleur HP Endpoint Security. Le stockage protégé fournit une protection contre les attaques physiques contre les données et les paramètres du BIOS et du microprogramme stockées dans la mémoire flash associée aux paramètres de HP TamperLock. Cette fonctionnalité est toujours présente sur les systèmes qui prennent en charge HP TamperLock et ne peut pas être désactivée.

## <span id="page-5-0"></span>**2 Fonctionnement**

La fonction HP TamperLock est configurée pour verrouiller le système en cas d'un accès non autorisé, elle fournit une détection d'ouverture du capot, quel que soit l'état d'alimentation du système lors d'une ouverture du capot non autorisée. Plus particulièrement, HP TamperLock détectera un événement d'ouverture du capot dans tous les états suivants d'alimentation du système lorsque HP TamperLock est configuré avec les paramètres recommandés par HP.

- **Système activé** (système d'exploitation [SE] en cours d'exécution)
- **Système désactivé** (arrêt du système d'exploitation ou système d'exploitation en mode veille prolongée)
- **Système en mode veille**

**IMPORTANT :** Pour obtenir les résultats optimaux décrits dans ce document, configurez HP TamperLock avec les paramètres recommandés par HP, comme indiqué dans le tableau 4-1.

En outre, le capteur d'ouverture du capot HP TamperLock est déclenché même dans un scénario où toutes les sources d'alimentation sont retirées alors que le capot est retiré, y compris la batterie interne et la pile bouton de l'horloge en temps réel (RTC).

**REMARQUE :** La perte d'alimentation RTC déclenche automatiquement la fonction du capteur d'ouverture du capot HP TamperLock. Par conséquent, les systèmes qui demeurent stockés sans source d'alimentation pendant plus de 2 ans déclenchent le capteur d'ouverture du capot HP TamperLock, même lorsque le capot n'a pas été retiré.

Lorsque HP TamperLock détecte une ouverture du capot lorsque le système est activé ou en mode veille, le système est immédiatement désactivé et les données non enregistrées sont perdues. Si la stratégie facultative d'effacer l'état du TPM à la détection d'ouverture du capot est définie sur *Activé*, le BIOS efface le TPM. Le BIOS ne démarre pas sur le système d'exploitation une fois que l'ouverture du capot est détectée et invite plutôt l'utilisateur local à entrer le mot de passe d'administrateur du BIOS ou (en mode Sure Admin) un code PIN à utilisation unique pour déverrouiller le système et démarrer normalement.

Vous pouvez obtenir l'état de HP TamperLock via une requête sur le paramètre du BIOS associé ou via l'observateur d'événements Windows lorsque le logiciel HP Notifications est installé.

# <span id="page-6-0"></span>**3 Séquence**

La séquence de HP TamperLock est décrite ici.

- **1.** HP TamperLock détecte lorsque le capot du châssis a été ouvert.
- **2.** Si le système est sous tension ou en mode veille, HP TamperLock force un arrêt sans option d'annulation.
- **3.** L'événement d'ouverture du capot entraîne l'entrée du système matériel en mode verrouillé.
- **4.** Le capot étant replacé, le système peut à nouveau être mis sous tension. Lorsque le système est à nouveau sous tension, les événements suivants se produisent :
	- **1.** Si la stratégie pour effacer le TPM est activée, le BIOS efface le TPM.
	- **2.** L'utilisateur local est notifié de l'ouverture du capot.
	- **3.** Les informations d'authentification de l'administrateur BIOS sont demandées :
		- $\circ$  Si des informations d'authentification sont fournies, le système démarre normalement.
		- Si les informations d'authentification ne sont pas fournies, le système ne démarre pas avec le système d'exploitation.
- **5.** L'entrée du journal d'audit est synchronisée avec le journal des événements Windows® si le logiciel HP Notifications est installé.

# <span id="page-7-0"></span>**4 Paramètres de stratégie**

Vous pouvez utiliser les outils HP Client Management pour afficher et configurer les stratégies HP TamperLock en tant que paramètres du BIOS. Les paramètres associés contrôlent l'activation de la fonction HP TamperLock, ainsi que les actions effectuées lors du retrait du capot.

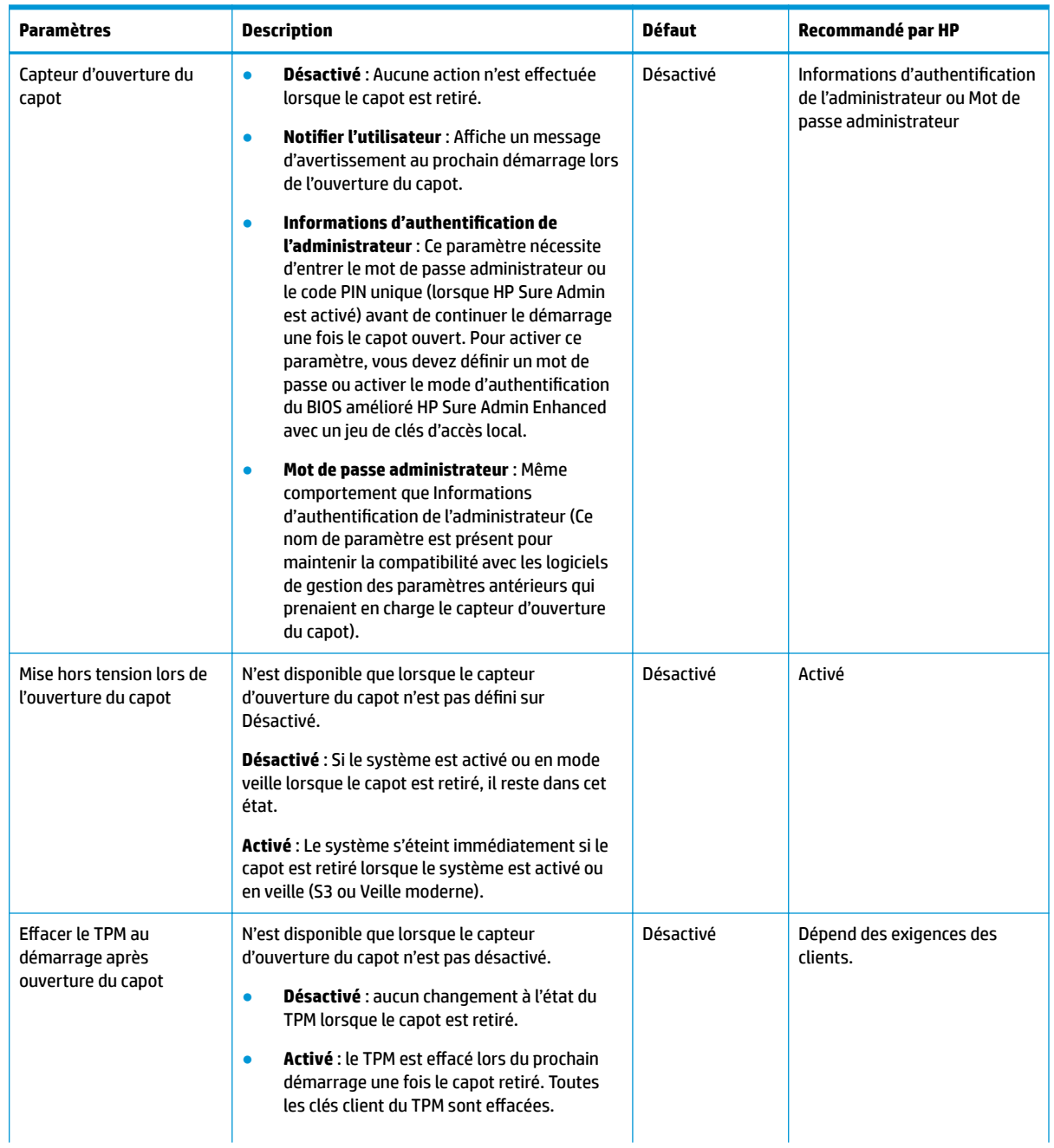

### **Tableau 4-1 Paramètres de stratégie TamperLock**

### **Tableau 4-1 Paramètres de stratégie TamperLock (suite)**

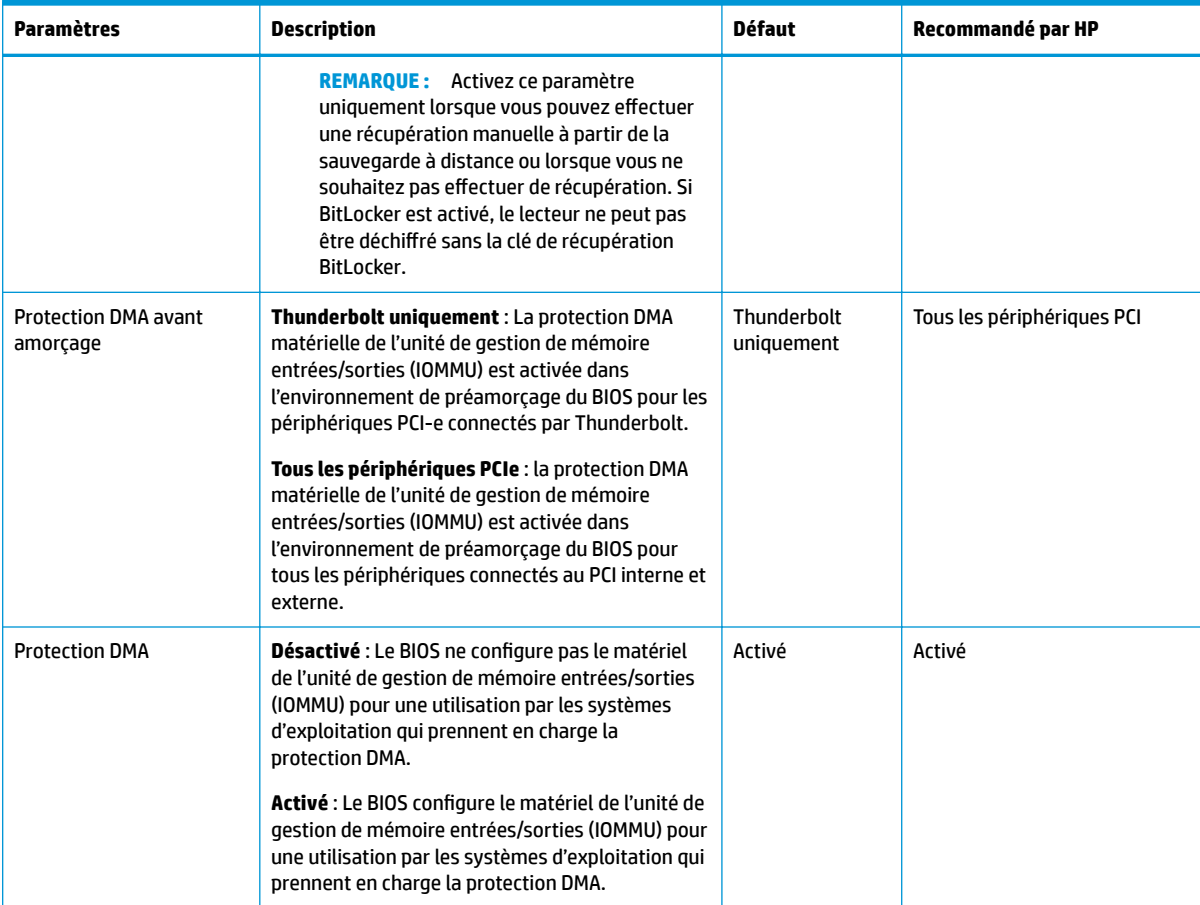

<span id="page-9-0"></span>Vous pouvez interroger le paramétrage du BIOS pour déterminer l'état de HP TamperLock à l'aide des outils de gestion des paramètres BIOS existants. La seule façon d'effacer ce paramètre consiste à fournir le mot de passe d'administrateur du BIOS ou les informations d'authentification de l'administrateur du BIOS (mode Sure Admin).

### **Tableau 5-1**

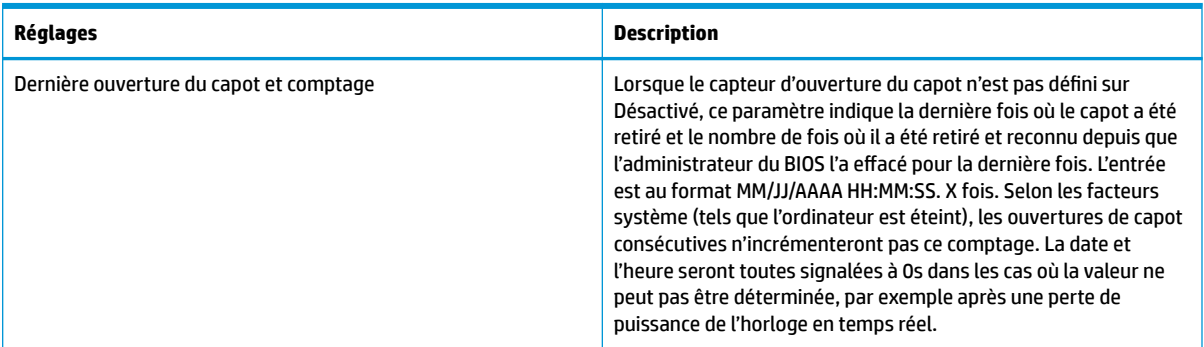

### **Journal d'audit d'évènement**

Si le logiciel HP Notifications est installé, vous pouvez afficher les journaux des événements suivants dans l'observateur d'événements Windows dans le dossier HP Sure Start.

### **Tableau 5-2 Journal d'audit**

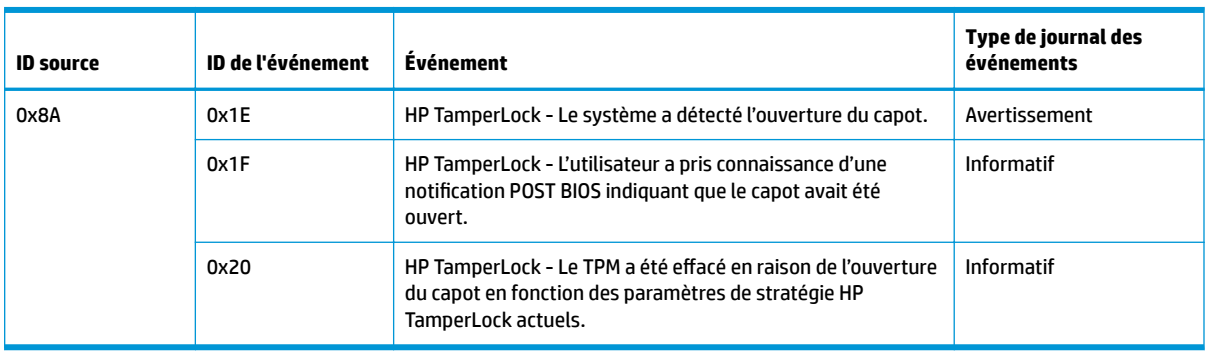